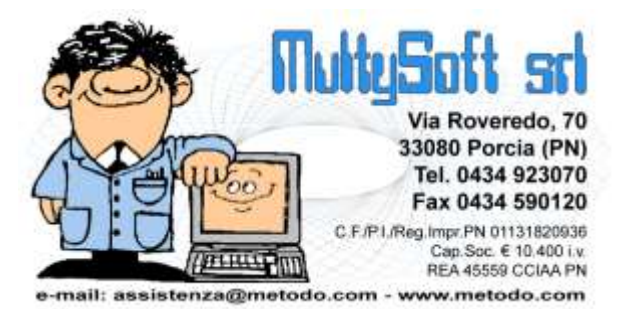

# Installazione estensioni Client/Server per Metodo

## Introduzione

Lo scopo di questa guida è quello di accompagnarVi nell'attivazione, in Metodo, dei nuovi "archivi estesi" con la tecnologia client/server. Per ulteriori dettagli sull'argomento Vi rimandiamo al documento "Estensioni Metodo su database client server" presente sul nostro sito a questo indirizzo <http://www.metodo.com/down/0226> .

Questa operazione non è difficile ma richiede, la prima volta, qualche passaggio i più rispetto all'installazione classica di Metodo e l'individuazione di un paio di elementi chiave all'interno della propria configurazione.

**Se utilizzate Metodo in un solo elaboratore nel quale risiedono sia il programma che gli archivi, potete procedere con l'installazione normale di Metodo (come di consueto) e quindi attivare gli archivi estesi come indicato nel paragrafo "Configurazione del Client".** 

**I passaggi indicati nei paragrafi "Operazioni Preliminari" e "Installazione del Server" sono necessari se si utilizza Metodo su più elaboratori collegati in rete o se gli archivi risiedono in un "server".**

# Operazioni Preliminari

### 1. Individuare il server

Per Metodo il server è il computer che contiene gli archivi. Solitamente è un pc che non viene utilizzato direttamente e generalmente utilizza un sistema operativo di tipo "Windows Server". Nelle reti più piccole, composte da 2 o3 computers, potreb-

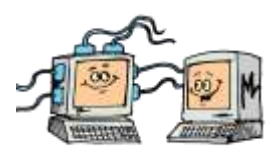

be coincidere con uno degli elaboratori utilizzati. Per individuarlo osservate sulla barra di stato inferiore di Metodo il percorso in cui si trovano gli archivi che state utilizzando.

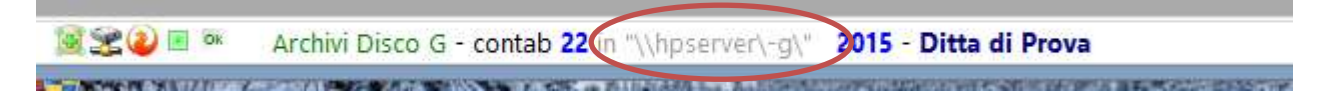

In caso di difficoltà fate riferimento al Vostro tecnico di fiducia per reperire l'informazione.

#### 2. Individuare la cartella degli archivi

Una volta individuato il server bisogna prendere nota della cartella in cui sono contenuti gli archivi.

Generalmente si trovano in una cartella chiamata "Archivi Metodo" oppure "Metodo"; nelle installazioni più vecchie si possono anche trovare direttamente nella directory principale del disco del server.

La cartella degli archivi si individua perché contiene, al suo interno, altre cartelle con una struttura analoga a quelle dell'immagine a fianco.

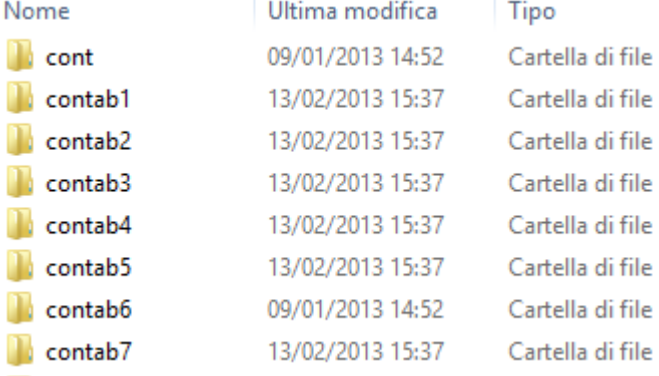

Anche in questo caso, l'indicazione riportata nel-

la barra di stato di Metodo può aiutarvi nell'individuazione dell'informazione.

#### 3. Connessione ad internet

**Sia il server che i terminali devono avere una connessione attiva ad internet per poter eseguire l'installazione. Se così non fosse, contattare il proprio tecnico hardware per l'attivazione.**

## Installazione del Server

**Metodo Server** è il programma che deve essere installato sul server.

Individuate sul desktop del server l'icona "Metodo Server" e lanciatelo.

**Operando dal Vostro SERVER**, collegateVi al sito [www.metodo.com](http://www.metodo.com/) e, dal menù "**Download**", scegliete la voce "**Metodo Server**". In questa pagina c'è il link al programma di installazione "**serverinstall.exe**". Cliccateci sopra, e salvate l'installazione (o eseguitela direttamente) come fate abitualmente con quella di Metodo.

Confermata la prima schermata, l'installazione scaricherà automaticamente il modulo appropriato in base al Vostro sistema e provvederà ad installarlo. Confermate tutte le pagine fino alla fine dell'installazione, e infine, se richiesto, riavviate il server.

Se l'installazione non fosse in grado di scaricare da internet i moduli richiesti dovrete contattare il Vostro tecnico hardware affinché configuri il server in maniera opportuna.

A questo punto bisogna indicare a Metodo Server la cartella contenente gli archivi di Metodo.

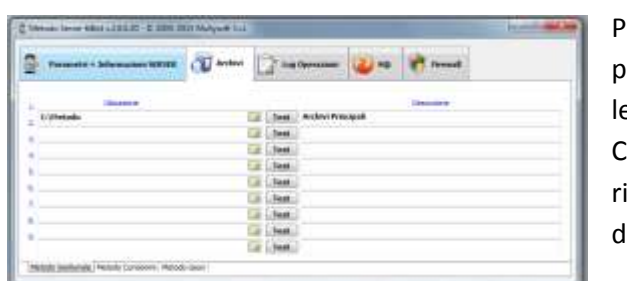

Posizionatevi nella seconda pagina, "Archivi", e nella prima riga utile indicate la cartella del server (o le cartele, se sono più di una) che contiene gli archivi di Metodo. liccando sull'iconcina in fianco alla richiesta è possibile icercarla. Una volta eseguita questa impostazione chiuere il programma.

# Configurazione del Client

In Metodo non sono necessarie configurazioni particolari.

Una volta aggiornato il programma all'ultima versione è possibile attivare, nelle aziende che utilizzate, i nuovi archivi estesi client /server.

Accedere a Metodo e, dal menù "Utilità", selezionare "Programmi di Servizio C/S" – "Attivazione Archivi Avanzati in questa azienda".

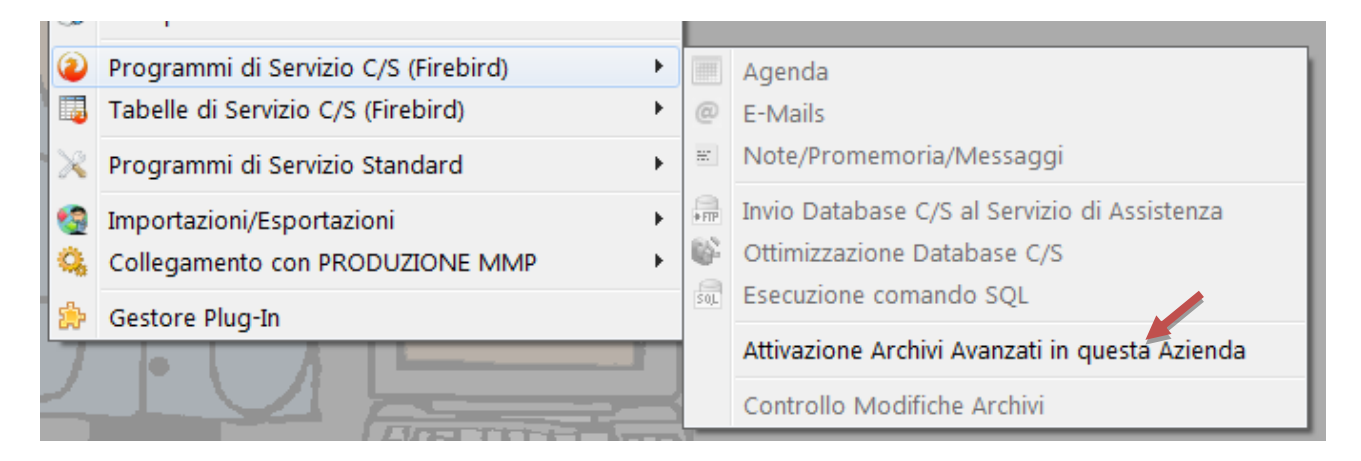

Una volta confermata la procedura, verrà creato il database legato alla ditta in questione e saranno quindi disponibili tutte le nuove funzionalità previste da Metodo.

## Backup Archivi

Come già comunicato in precedenza**, l'attivazione delle estensioni client/server comporta delle modifiche nel sistema di esecuzione delle copie degli archivi di Metodo**.

**La copia manuale delle cartelle di Metodo tramite copia/incolla o simili non è più possibile e la copia così effettuata non è valida!**

- Se si utilizzano gli strumenti presenti in Metodo (duplicazione azienda, zip/unzip, ecc.) si può continuare ad operare come di abitudine senza alcun problema.
- Se si utilizza un software di terze parti per eseguire la copia degli archivi è **fondamentale sottoporre all'attenzione di chi vi ha configurato questo software il documento** già inviatoVi in passato via mail (e comunque reperibile sul nostro sito nella pagina di Download – Documentazione - "Backup Aziende Metodo Gestionale" o direttamente a questo indirizzo [http://www.metodo.com/down/0230\)](http://www.metodo.com/down/0230) **affinché possa opportunamente modificare la procedura di copia**.

# Risoluzione dei problemi

Gli unici problemi che generalmente possono verificarsi nell'installazione di Metodo Server sono dovuti a restrizioni imposte al programma da eventuali antivirus e/o firewall installati sul server. Se, una volta effettuata l'installazione del server, Metodo non riuscisse a collegarsi con lo stesso, o non riuscisse a creare il database, la causa potrebbe essere il blocco effettuato dai suddetti programmi esterni.

La controprova può essere eseguita direttamente sul server entrando in Metodo Server e cliccando sul bottone "Esegui Test della Porta". Se il test dovesse fallire è molto probabile che la causa sia dovuta a uno dei problemi di cui sopra.

#### **In presenza di questi conflitti bisogna contattare il tecnico che via installato e/o configurato l'antivirus o il firewall sul server dandogli le seguenti istruzioni:**

- 
- **Sbloccare la porta 1050 oppure lasciare libere le comunicazioni del processo MultyService (si trova in una cartella tipo C:\Program Files\Metodo Server\MetodoService.exe)**
- **Lasciare libere le comunicazioni del processo Firebird Server – DefaultInstance (si trova in una cartella tipo C:\Program Files\Firebird\Firebird\_2\_5\bin\fbserver.exe)**